# **تدریسپودمانچهارم:طراحیمدارچاپیوشبیهسازی واحدیادگیری5**

**ترسیمنقشهفنیمدارچاپیبادست روشهاى انتقال طرح مدار چاپى روى فيبر:**

**روش پوزيتيو )20 Positive):** از اين روش براى توليد انبوه برد مدار چاپی استفاده مىشود و عالوه بر تکثير سريع مدار با دقت زياد قابل طراحى است. در روش پوزیتیو ابتدا بايد نقشه مدار چاپى طراحى شده را روى کاغذ شفاف انتقال داد. براى اين منظور از کاغذ کالک و راپیدوگراف استفاده می شود. ابتدا کالک را روی نقشه می چسبانند سپس با قلم مخصوص )راپيد Rapid )و شابلون پايه قطعات را رسم میکنند و در انتها خطوط ارتباطى را میکشند. پس از آماده شدن کاغذ کالک، براى اطمينان از پررنگ بودن نقشه و صحت اتصال قطعات، نقشه را مقابل نور میگیرند و پررنگى خطوط را کنترل میکنند. به علت شفاف بودن کالک از پشت کاغذ کالک، به عنوان نقشه معکوس شده، استفاده مى شود. به جاى انتقال نقشه روى کاغذ کالک مى توان نقشه را روى طلق شفاف انتقال داد. براى انتقال نقشه روى طلق شفاف از لتراست )Letterset )مخصوص استفاده مىشود. لتراست در يک طرف داراى چسب است و بهراحتى روى طلق مىچسبد. براى اين منظور ابتدا پايه قطعات روى طلق چسبانده میشود، سپس ارتباط

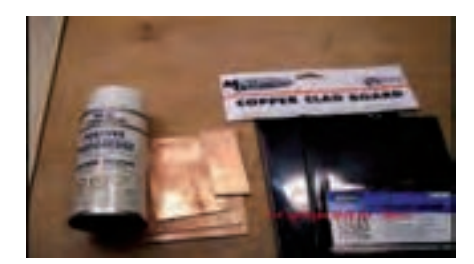

بين پايهها را توسط نوارهايى که براى اين منظور ساخته شده است برقرار می کنند. شکل ۸۸ نحوه چسباندن لتراست مربوط به پايه قطعات و اتصال نوارها را نشان مے دھد.

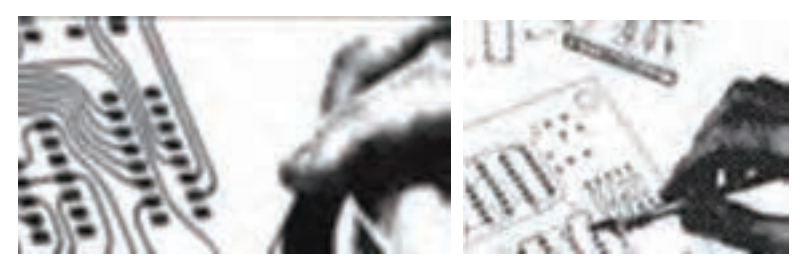

**شکل-88 چسباندن لتراست روی طلق**

پس از انتقال نقشه روى طلق، براى استحکام بيشتر، تمام نقشه را با طلق نازک ديگرى میپوشانند تا لتراستهاى چسبانده شده در جاى خود محکمتر شده و جابهجا نشوند. پس از اين مرحله فيبر مدار چاپى را در ابعاد مورد نیاز میبرند ً سپس آن را کامال تميز میکنند. محل تاريک خانه را با نور قرمز روشن میکنند. روى فيبر را با اسپرى مخصوص که نسبت به نورطبیعی (به جز نور قرمز) حساس است میپوشانند. در ابتدا اسپرى بهصورت قطرات ريز روى فيبر ظاهر مىشود و پس از چند لحظه سراسر فيبر را در بر میگیرد، شکل .89

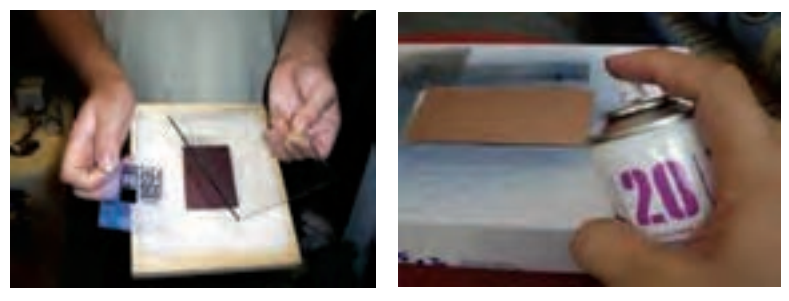

**شکل 89**

پس از خشکشدن اسپرى، نقشه آماده شده را روى فيبر قرار میدهند و آن را جلوى نور میگیرند. زمان تابش نور آفتاب ۱۵ دقيقه و براى يک المپ 100وات رشتهای ۱۰ دقيقه است. بعد از اين مرحله فيبر را در محلول سود سوزآور )هیدرات سدیم NaoH )قرار میدهند. بعد از چند لحظه قسمتهايى از فيبر که زير خطوط قشه قرار داشته و تحت تابش نور قرار نگرفته است، پُر رنگ و قسمتهای نور دیده، پاک میشود. در این حالت فيبر را با آب شستوشو داده و براى اسيدکارى آماده میکنند. مراحل کار در شکلهای 90 نشان داده شده است.

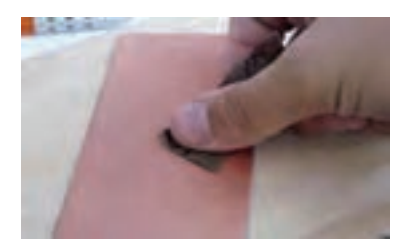

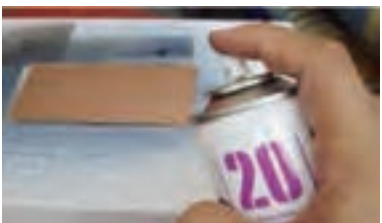

**)الف( سطح کار را تمیز کنید )ب( در اتاق تاریک با نور قرمز با اسپری روی سطح را بپوشانید**

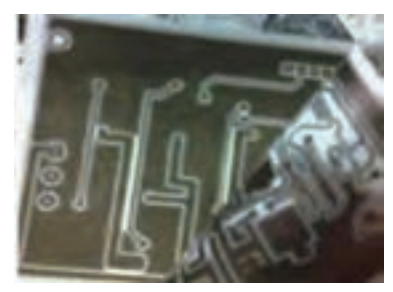

**)ت( نقشه را روی سطح قرار دهید**

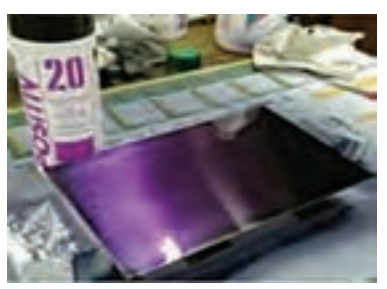

**)پ( چند لحظه صبر کنید تا اسپری خشک شود**

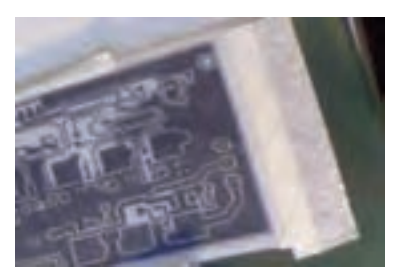

**)ج( نقشه را بردارید**

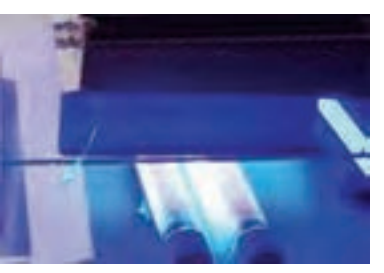

**)ث( سطح را نور دهید**

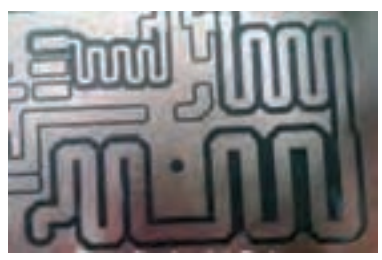

**چ( فیبر آماده شده را شست و شو دهید شکل -90 مراحل ساخت فیبر مدار چاپی**

**روش چاپ سيلک )سيلک اسکرين ـ Screen Silk):** از اين روش در اغلب کارخانهها و کار گاههاى توليدى استفاده مى شود. توليد و تکثير مدارها با روش سيلک اسکرين سريعتر انجام مىگيرد. اين روش نسبت به دو روش قبل داراى دقت بيشترى است. در روش سيلک اسکرين ابتدا نقشه مدار چاپى را روى کاغذ معمولى يا طلق شفاف طراحى میکنند، سپس از طرح آماده شده عکس میگیرند و فيلم آن را آماده میکنند. در ادامه پارچه سيلک را که داراى استانداردهاى ،۶۸ ،۹۰ ۱۱۰ سوراخ در سانتىمتر مربع است، کمی بزرگتر از اندازه موردنظر برش میدهند و پارچه را روى قاب چوبى به صورت کاملاً کشيده وصل مىکنند، شکل ۹۱.

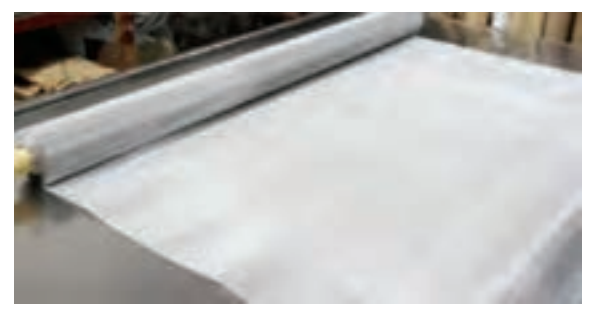

**شکل 91**

 در تاريکخانه يا در محلى با نور قرمز کم رنگ بهوسیله کاردک الیه نازکی از ماده مخصوص چاپ سيلک را روى پارچه سيلک میکشند، سپس فيلم را از طرف بيرون قاب روى سيلک قرار میدهند. برای اجرای فرایند چاپ بهوسیله يک المپ ۱۰۰ وات از فاصله ۳۰ سانتىمترى به مدت ۱۵ دقيقه به فيلم نور میتابانند. بعد از اين مرحله پارچه را با آب شستوشو میدهند. به خاطر خاصيت ماده مخصوص و فرایند نوردهی، سوراخهايى از پارچه که مورد تابش نور قرار نگرفتهاند بسته نمىشوند. اما بقيه سوراخها که مورد تابش نور قرار گرفتهاند بهوسیله ماده مخصوص مسدود مىشوند. شکل .92

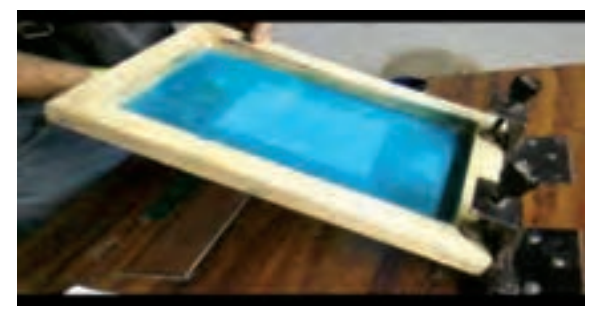

**شکل 92**

پس از انجام اين مرحله فيبر مسى را پشت قاب چوبى قرار میدهند و با استفاده از قلم نقاشى روى پارچه را جوهرچاپ (ضد اسيد) میکشند. جوهر از طريق سوراخهاى باز، روى فيبر منتقل مىشودو نقشه مدار چاپی روی آن نقش میبندد، شکل .93 از يک سيلک مىتوان تعداد زيادى فيبر مدار چاپى تهيه کرد. پس از انجام کار مىتوانیم سیلک را بهوسیله کلر يا آب ژاول شستوشو دهیم و دوباره نقشه ديگرى را روى آن طرح کنیم.

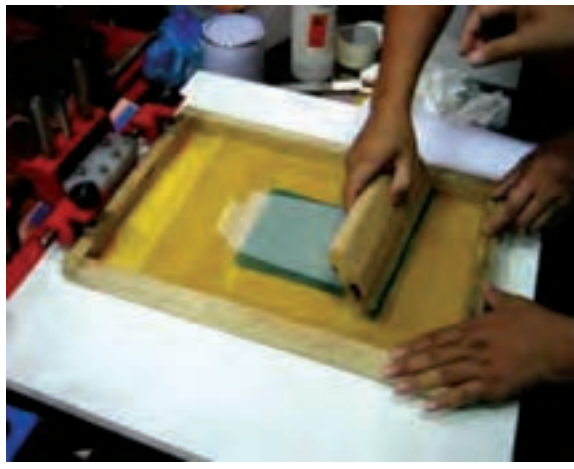

**شکل 93**

شکل 94 یک نوع شابلون چاپ سیلک را نشان میدهد. در این شابلون طرح موردنظر بعد از پرینتکردن در زیر شابلون ظاهر و آماده چاپ میشود. اجزای مختلف شابلون به شرح زیر است:  $C = \bigcup_{\mathbf{C}} \mathbf{A} = \bigcup_{\mathbf{C}} \mathbf{A}$ رنگ $\mathbf{A} = \mathbf{A}$  $F = \bigcup_{\mathbf{F}^{\perp}} \mathbf{E}$ توری $\mathbf{D} = \mathbf{D}$  چهار چوب $\mathbf{E} = \mathbf{E}$ 

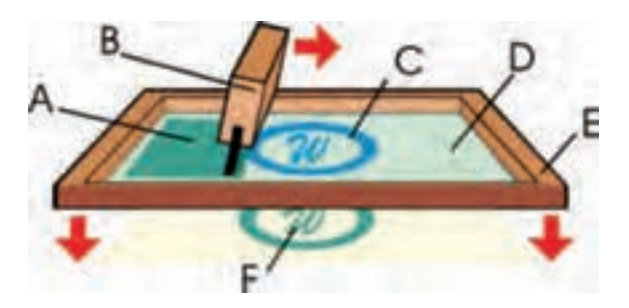

**شکل 94 - نحوه چاپ کردن در چاپ سیلک**

**روش کار با المينت )Laminate):** المينت مادهاى ژالتينى و حساس به نور ست که معمولاً بين دو لايه ورق طلق پلاستيکي قرارداده ميشود. به علت داشتن کیفیت بالا و دقت خوب معمولاً در کارهاى ظریف، دقیق و حرفهاى این روش بيشتر مورد استفاده قرار مىگيرد. ورقههای المينت بايد در تاريکى مطلق دور از مجاورت هوا و در دمای زیر C° ۲۵ نگهداری شود. کار با لامینت چهار مرحله دارد**،** شکل .95

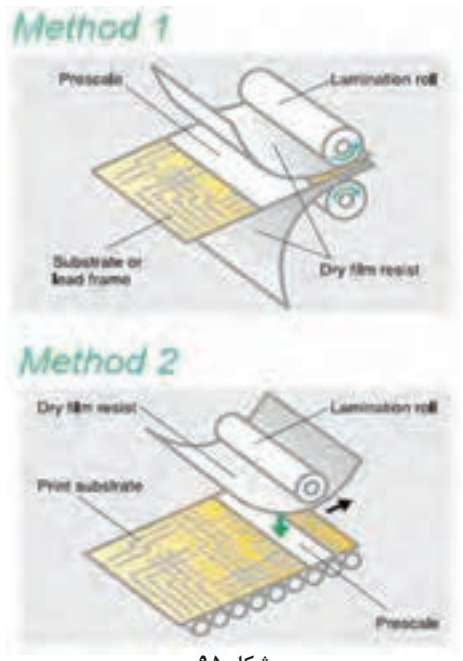

**شکل 95**

**مرحلۀ اول حساسکردن فيبر به کمک المينت:** ابتدا فيبر مدار چاپى را ً بايد کامال تميز کنید و در تاريکخانه ورقه المينت را بهاندازه سطح فيبر مدار چاپى برش دهید. چون المينت بين دو ورق طلق نازک قرار دارد، يکى از اين دو اليه طلق پالستيکى نازکتر و نرمتر از ديگرى است )اليه طرف داخل رول نازکتر است). طلق پلاستيکى لايه داخلى رول لامينت را از اين لايه به آرامى از يک گوشه بردارید و همزمان ورقه المينت را روى سطح مسى فيبر مدار چاپى به آرامى بچسبانید.سپس با دست روى المينت را مالش دهید تا هيچ حبابى زير آن باقی نماند. همچنین حرارت ايجاد شده در اثر مالش، سبب چسبيدن کامل المينت به مس مىشود برای اطمینان مىتوانید یک الیه پارچه نخى نازک را روى المينت قرار داده و توسط اتو با حرارت کم آن را اتو کنید، شکل .96

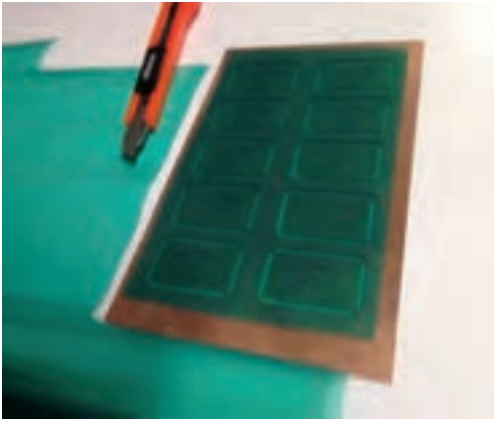

**شکل 96**

**مرحلۀ دوم نوردهى:** از طریق عکاسی یا با استفاده از کامپیوتر از طرح مدار چاپى موردنظر يک نسخه فيلم منفى (نگاتيو) تهيه کنيد. فيلم منفى طرح مدار چاپى را در تاريکخانه روى فيبر مدار چاپى با ورقه المينت قرار دهید و شيشهاى تميز روى آن بگذارید. حدود ۲ تا ۵ دقيقه توسط نور مستقيم خورشيد به سطح فيبر نور بتابانید. البته مىتوانید بهوسیله المپ معمولى با وات زياد يا چند المپ فلورسنت نيز به سطح فيبر نور دهید. با توجه به نوع المینت ميزان نوردهى با خورشید یا با المپ بسيار مهم است. زيرا نور زياد يا نور کم باعث پايين آمدن کيفيت طرح يا ظاهر نشدن طرح مىشود. پس از نور دادن به فيبر، شيشه و فيلم را از روى فيبر بردارید و اليه دوم طلق را که روى المينت قرار دارد جدا کنید. )اليه دوم طلق ضخيمتر و شفافتر از لايه اول طلق است) شکل ۹۷.

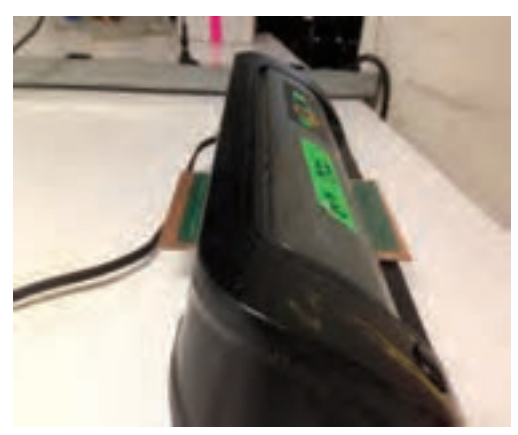

**شکل 97**

**مرحلۀ سوم ظاهر نمودن طرح:** حدود ۱۰ گرم پودر سفيدرنگ مخصوص ظهور المينت را در يک ليتر آب سرد بریزید و محلول را خوب هم بزنيد. در تاريکخانه، فيبر نور دیده را در محلول ظهور قرار دهید و به آرامى محلول را تکان دهيد تا به تدريج طرح نقشه فیبر موردنظر روى فيبر ظاهر شود. پس از ظاهر شدن کامل طرح و پاک شدن محلهایی که باید مس آن پاک شود، فيبر را از محلول ظهور خارج کنید و آن را بالفاصله با آب شستوشو دهید تا محلول ظهور ً کامال از روى سطح فيبر پاک شود. سپس فيبر را خشک کنيد تا رطوبتى روىآن باقی نماند.

**مرحله چهارم اسيدکاری ـ پاک کردن مواد المينت:** براى حلکردن مسهاى اضافى فيبر مدار چاپى از اسيد استفاده مىکنيم. فيبر مدار چاپى را داخل اسید بیندازید تا مواد زائد آن برطرف و فیبر براى مونتاژ قطعات آماده شود. براى پاک کردن مواد لامينت روى سطح خطوط مسى فيبر مدار چاپى، معمولاً از محلول غليظ سود سوزآور استفاده مىکنند. حدود ۲۰ گرم سود را در يک ليتر آب سرد بریزید و پس از حل نمودن کامل سود در آب، فيبر مدار چاپى تهيه شده را در محلول قرار دهید، پس از گذشت حدود چند دقيقه کليه مواد المينت از روى فيبر مدار چاپى پاک مىشود. هرچه محلول سود غليظتر باشد پاک شدن مواد المينت از روی فیبر سريعتر انجام مىشود. پس از پاک شدن مواد المينت، بايد فيبر مدار چاپى را با آب شستوشو دهید و آن را برای سوراخکاری قطعات آماده کنید.

**كار برگ ارزشيابي مرحله كار**

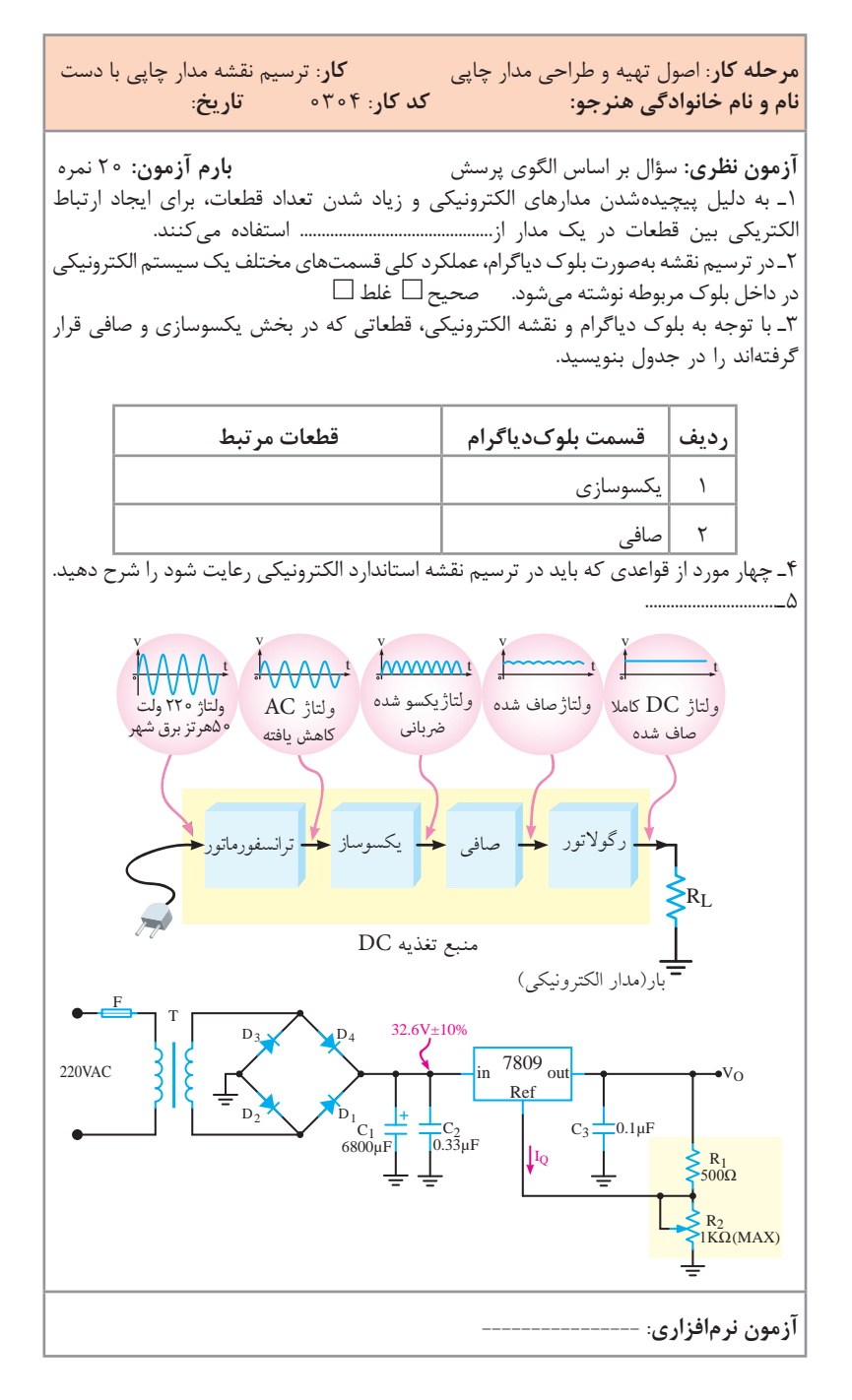

**چگونگی تدریس پودمان های کتاب درسی**

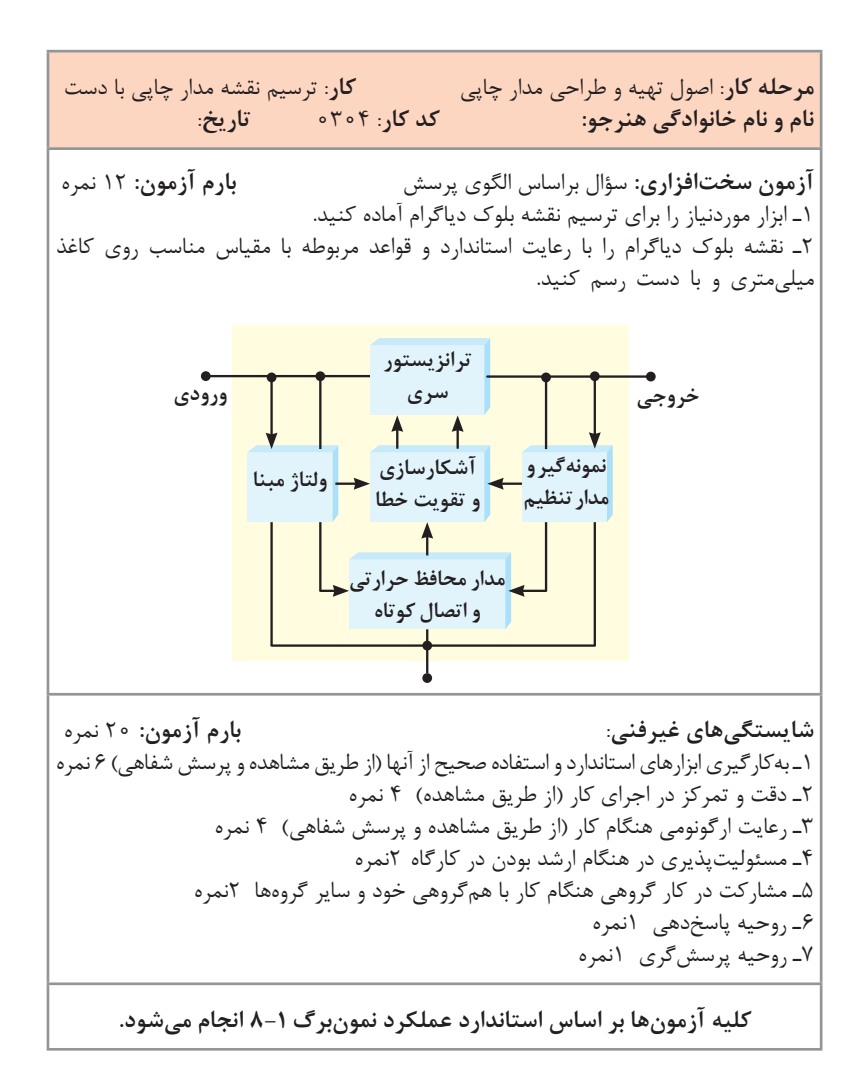

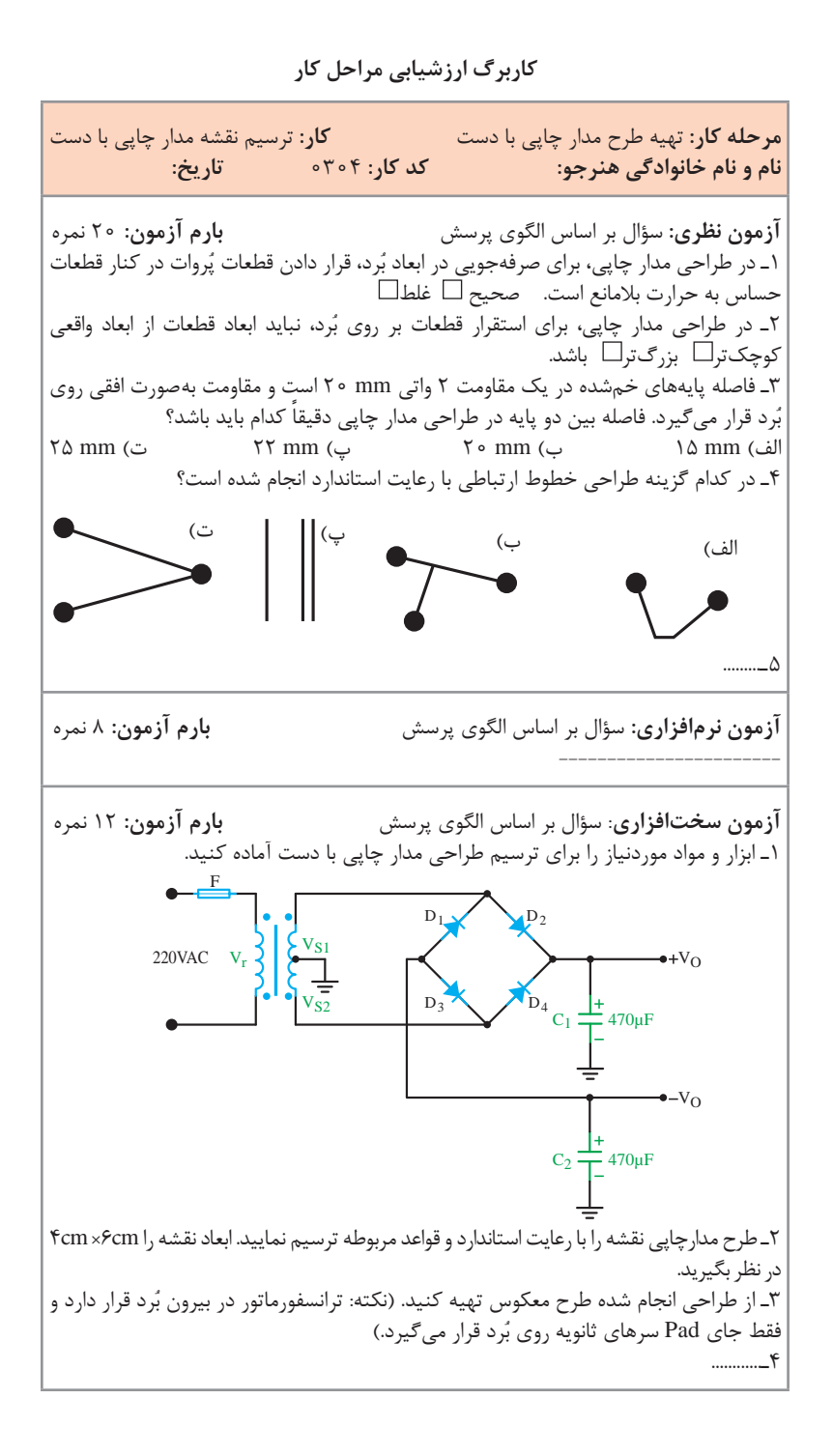

**مرحله كار:** تهیه طرح مدار چاپی با دست **كار:** ترسیم نقشه مدار چاپی با دست **نام و نام خانوادگی هنرجو: کد کار:** 0304 **تاریخ: شایستگیهای غیرفنی: بارم آزمون:** 20 نمره 1ـ بهکارگیری ابزارهای استاندارد و استفاده صحیح از آنها )از طريق مشاهده و پرسش شفاهي( 6 نمره 2ـ دقت و تمرکز در اجرای کار )از طريق مشاهده( 4 نمره 3ـ رعایت ارگونومی هنگام کار )از طريق مشاهده و پرسش شفاهي( 4 نمره 4ـ مسئوليتپذيري در هنگام ارشد بودن در كارگاه 2 نمره 5ـ مشاركت در كار گروهي هنگام كار با همگروهي خود و ساير گروهها 2 نمره 6ـ روحيه پاسخدهي 1 نمره 7ـ روحيه پرسشگري 1 نمره **کلیه آزمونها بر اساس استاندارد عملکرد نمونبرگ 8-1 انجام میشود.**

**كاربرگ ارزشيابي مراحل كار**

**مرحله كار:** روشهای انتقال طرح مدار چاپی روی فیبر **كار:** ترسیم نقشه مدار چاپی با دست نام و نام خانوادگی هنرجو: **کد کار:** 0304 **تاریخ: آزمون نظری:** سؤال بر اساس الگوی پرسش **بارم آزمون:** 20 نمره 1ـ چاپ سیلکاسکرین برای انتقال طرح روی پارچه بهکار میرود و برای انتقال طرح روی فیبر مدار چاپی روش مناسبی نیست. صحیح غلط 2ـ در انتقال طرح مدارچاپی روی فیبر با استفاده از ماژیک ضد اسید، باید چند بار ماژیک را بهصورت رفت و برگشت روی خطوط کشید. صحیح غلط 3ـ سادهترین روش تهیه طرح معکوس و انتقال آن روی فیبر چگونه است؟ شرح دهید. 4ـ.................................................. **آزمون نرمافزاری:** سؤال بر اساس الگوی پرسش **بارم آزمون:** 8 نمره -----------------------

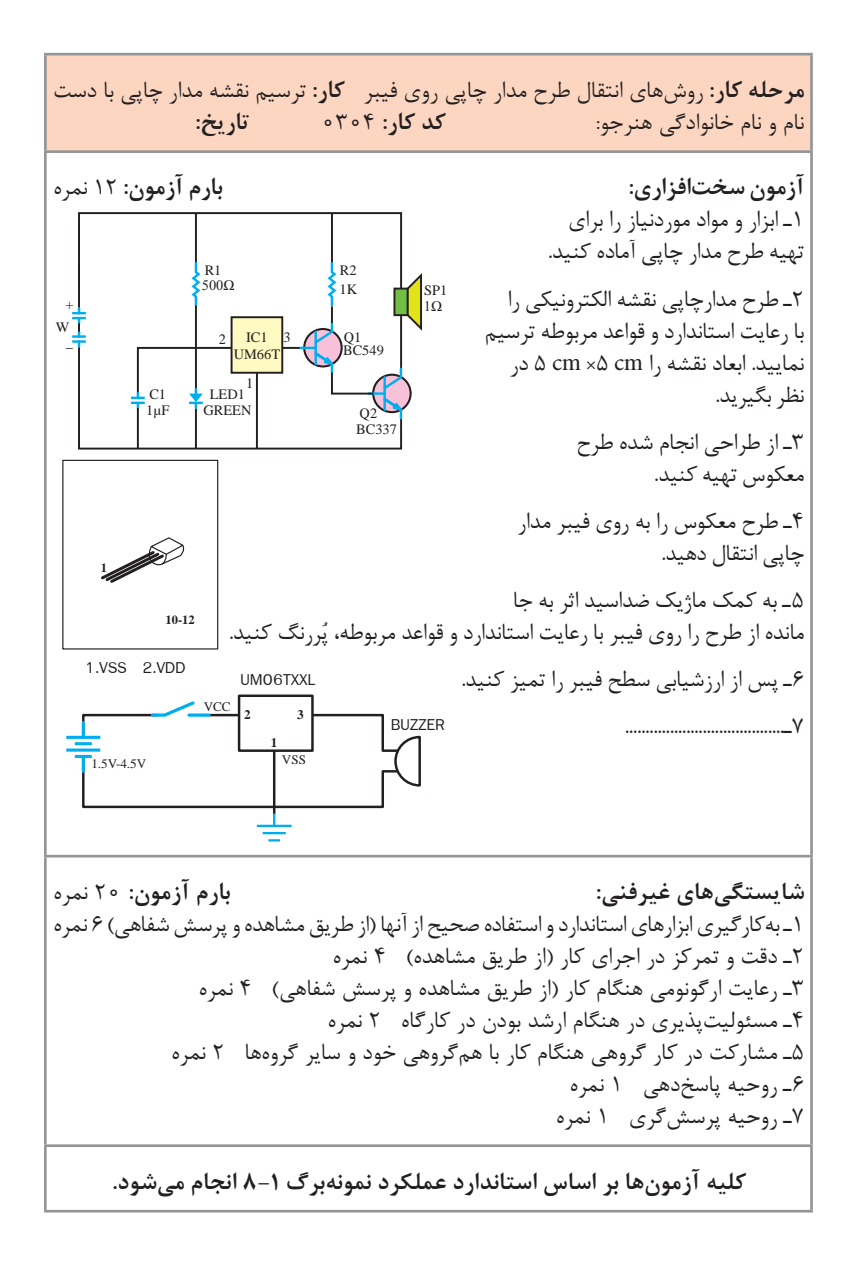

 $17<sub>A</sub>$ 

**کار برگ ارزشیابی مراحل کار**

µ**F**470 µ**F**220 **K**10 **V**16 **V**16 **V**100 **N**220 **IEC** 5 2 6 7 4 8 3 1 **LM** 386 µ**F**47 **nF**47 10 V 12 6 Ω 16 6 **مرحله كار:** ترسیم نقشه مدار چاپی با دست **نام و نام خانوادگی هنرجو: کد کار: 0304 تاریخ: آزمون نظری:** سؤال بر اساس الگوی پرسش **بارم آزمون:** 20 نمره ً ورودیها را در سمت چپ صفحه و خروجیها را در سمت راست 1ـ در ترسیم نقشه فنی معموال صفحه رسم میکنند. صحیح غلط 2ـ در انتقال طرح مدارچاپی روی فیبر با استفاده از ماژیک ضد اسید، باید چند بار ماژیک را در یک جهت روی خطوط کشید. صحیح غلط 3ـ روشهای انتقال طرح روی فیبر مدار چاپی را نام ببرید. 4ـ طراحی مدار چاپی صحیح را با عالمت )) مشخص کنید. 5 ـ.................................................. **آزمون نرمافزاری:** سؤال بر اساس الگوی پرسش **بارم آزمون**: 8 نمره --------------------- **آزمون سختافزاری: بارم آزمون:** 12 نمره 1ـ ابزار و مواد موردنیاز را برای تهیه طرح مدار چاپی آماده کنید. 2ـ طرح مدارچاپی نقشه الکترونیکی را با رعایت استاندارد و قواعد مربوطه ترسیم نمایید. ابعاد نقشه را cm 5 ×cm 5 در نظر بگیرید. 3ـ از طراحی انجام شده طرح معکوس تهیه کنید. 4ـ فیبر را مناسب طرح موردنظر آماده کنید. 5 ـ به کمک ماژیک ضداسید اثر به جا مانده از طرح را روی فیبر با رعایت استاندارد و قواعد ُررنگ کنید. مربوطه، پ 6ـ پس از ارزشیابی سطح فیبر را تمیز کنید. 7ـ.......................................

**مرحله كار:** ترسیم نقشه مدار چاپی با دست **نام و نام خانوادگی هنرجو: کد کار: 0304 تاریخ: شایستگیهای غیرفنی: بارم آزمون:** 20 نمره 1ـ بهکارگیری ابزارهای استاندارد و استفاده صحیح از آنها )از طريق مشاهده و پرسش شفاهي( 6 نمره 2ـ دقت و تمرکز در اجرای کار )از طريق مشاهده( 4 نمره 3ـ رعایت ارگونومی هنگام کار )از طريق مشاهده و پرسش شفاهي( 4 نمره

4ـ مسئوليتپذيري در هنگام ارشد بودن در كارگاه 2 نمره 5 ـ مشاركت در كار گروهي هنگام كار با همگروهي خود و ساير گروهها 2 نمره 6ـ روحيه پاسخدهي 1 نمره 7ـ روحيه پرسشگري 1 نمره

**کلیه آزمونها بر اساس استاندارد عملکرد نمونبرگ 8-1 انجام میشود.**

## **تدریسپودمانچهارم:طراحیمدارچاپیوشبیهسازی واحدیادگیری6**

**شایستگیشبیهسازیوترسیممدارچاپیبانرمافزار** در روش دیگر طراحی مدار چاپی با کامپیوتر کاربر میتواند نظر خود را اعمال کند.  **حالت دوم خودکار Automatic )طراحی مدار چاپی با کامپیوتر بهصورت سفارشی با نظر کاربر(:** در این حالت، در فرایند ترسیم نقشه بهصورت خودکار، کاربر میتواند در طراحی

نقشه دخالت نماید. در این روش ابتدا نقشه فنی مدار رسم میشود. با کلیک روی زبانه Tools و انتخاب Convert عملیات تبدیل نقشه فنی به طرح مدار چاپی شروع میشود، شکل .98

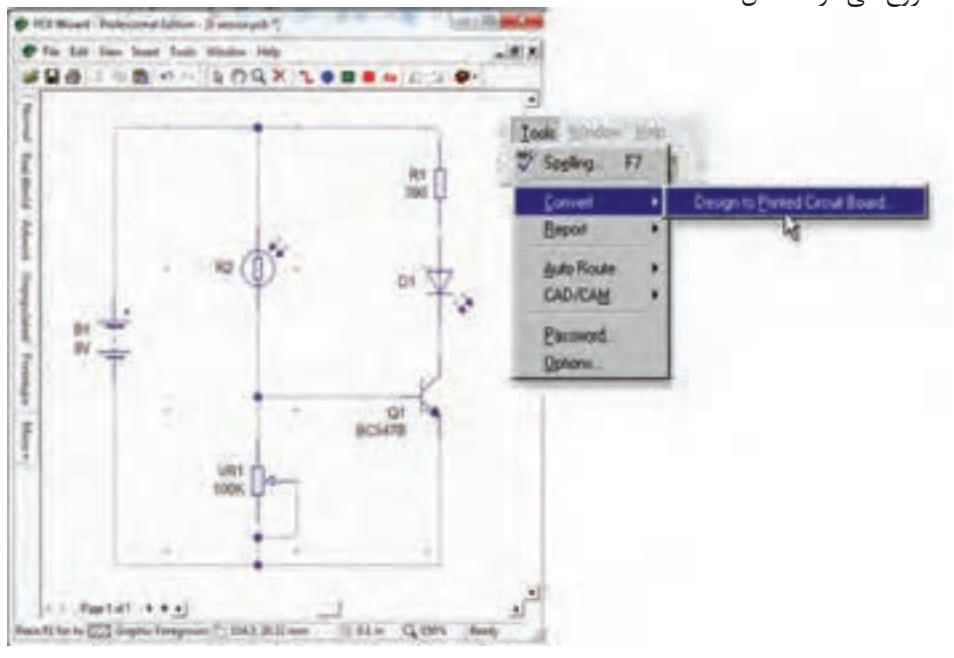

**شکل 98**

سپس نرمافزار با طرح سؤال از کاربر میخواهد برای ورود به کنترل فرایند تبدیل نقشه فنی به طرح مدار چاپی تصمیمگیری کند. چنانچه کاربر بخواهد مدار چاپی را با نظر خود آماده سازد، با انتخاب گزینه Yes و کلیک روی Next نرمافزار در طی 6 مرحله با نظارت طراح بهصورت خودکار Automatic نقشه فنی را به طرح

مدار چاپی تبدیل می کند، شکل ۹۹.

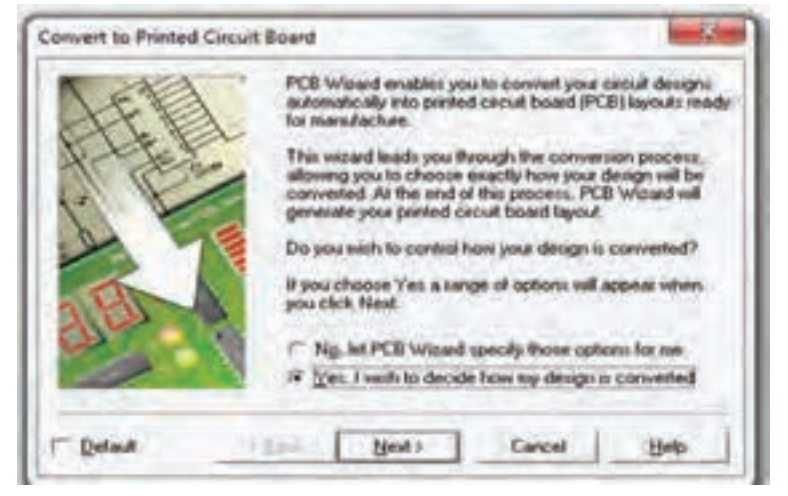

**شکل 99**

این مراحل عبارتاند از:

 **تعیین اندازه )Size )و شکل فیبر مدار چاپی** برای تعیین ابعاد فیبر مدار چاپی بهصورت مستطیل یا دایره روی زبانه Shape در شکل 100 کلیک کنید. اندازه طول و عرض فیبر را با نشانگر Size در کوچکترین حد mm 40/64 و در بزرگترین حد mm 63/5 تنظیم کنید. برای مشخصکردن اندازه فیبر به دلخواه با ابعاد بیشتر از نشانگر Sizeگزینه a specify to wish I Board circuit printed my size را انتخاب کنید. در این حالت حداکثر اندازه طول و عرض فیبر را میتوان تا mm250 تعیین کرد، شکل .100

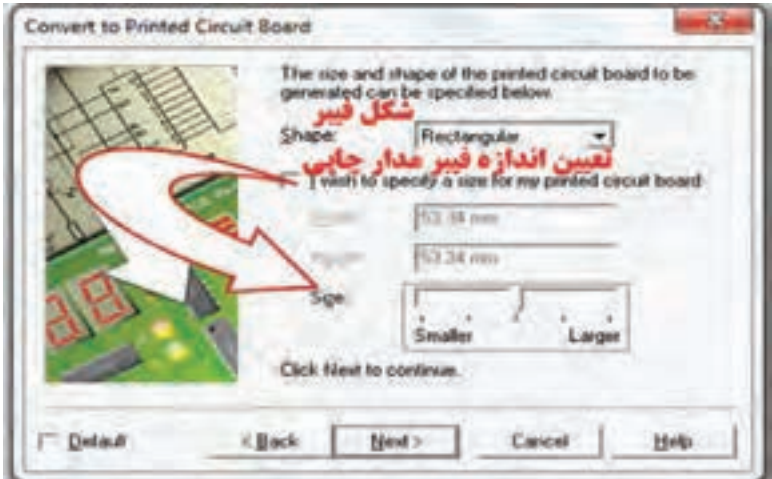

**شکل -100 تعیین شکل و اندازه فیبر مدار چاپی**

 **انتخاب اندازه فیزیکی قطعه Footprint**

در مرحله دوم با کلیک روی Next، فهرست قطعات استفاده شده روی برد نمایان میشود، با توجه به ابعاد فیبر، اندازه فیزیکی و Footprint قطعات قابل انتخاب است. برای مثال در شکل 101 برای تعیین اندازه ابعاد مقاومت 1R دوبار کلیک کنید. صفحه انتخاب اندازه فیزیکی مقاومتها باز می شود.

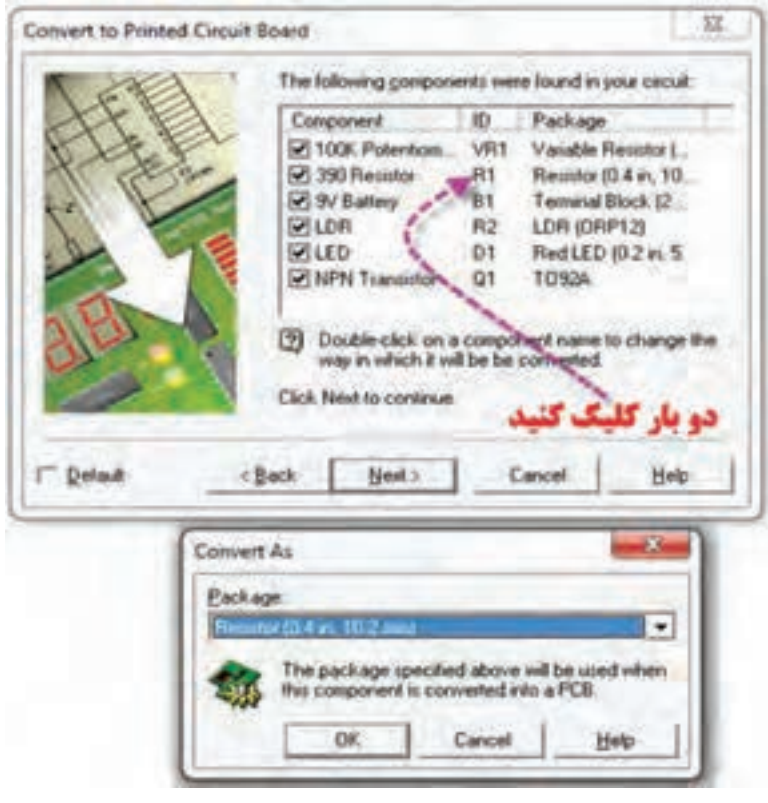

**شکل -101 مسیر انتخاب اندازه فیزیکی قطعات روی فیبر مدارچاپی**

با باز کردن زبانه بستهبندی )Package )شکل ،102 اندازه مقاومتها نشان داده شده است. با انتخاب ابعاد مقاومت، برای ادامه مراحل طراحی روی Next کلیک کنید.

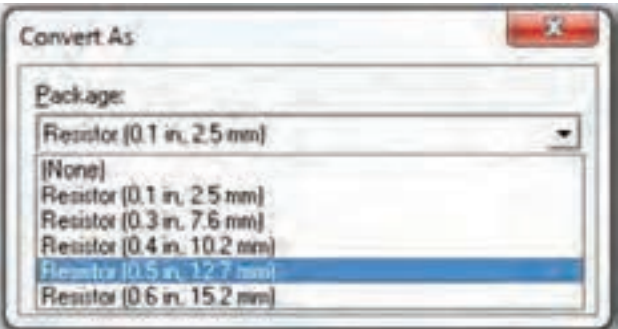

**شکل -102 انتخاب اندازه فیزیکی مقاومت 1R**

 **تعیین ولتاژ تغذیه V+ و زمین پایه آیسیهای دیجیتال در صورت طراحی مدارهای دیجیتال** اگر طرح مدار چاپی، مدارهای دیجیتال باشد، الزم است که در این مرحله طبق شکل 103 پایههای +V و زمین آیسیها مشخص شود. در غیر این صورت Next را انتخاب کنید، و ادامه دهید.

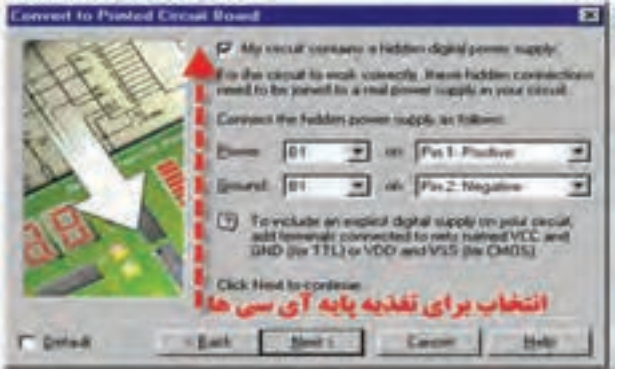

**شکل -103 پایه های** V **+ و زمین آیسیها در طرح مدار چاپی**

 **تعیین چگونگی قرارگیری قطعه روی برد**  تنظیم چگونگی قرارگیری قطعات بهصورت خودکار، چرخش قطعه و قرارگیری مطابق با محل قطعه در نقشه فنی با توجه به شکل 104 در این مرحله انجام میشود. روی Next کلیک کنید تا طراحی ادامه یاید.

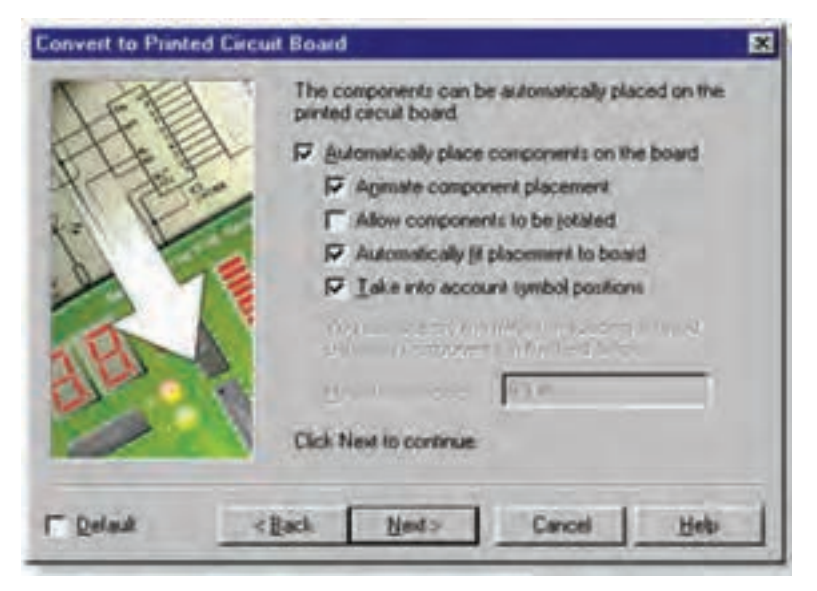

**شکل -104 تنظیم چگونگی قرارگیری قطعات روی فیبر مدار چاپی**

در این مرحله از طراحی، شکل ،105 رسم خطوط مسی بهصورت شیبدار )زاویهدار( برای اتصال به پایهها در روی فیبر ترسیم میشوند. اگر تعداد قطعات زیاد و حجم طراحی خطوط بیشتر شود، میتوانید با فعال کردن گزینه استفاده از سیم اتصال بهصورت پل )جامپر Jumper )خطوط را از روی هم عبور دهید و همچنین طراحی فیبر را بهصورت دو الیه انتخاب کنید.

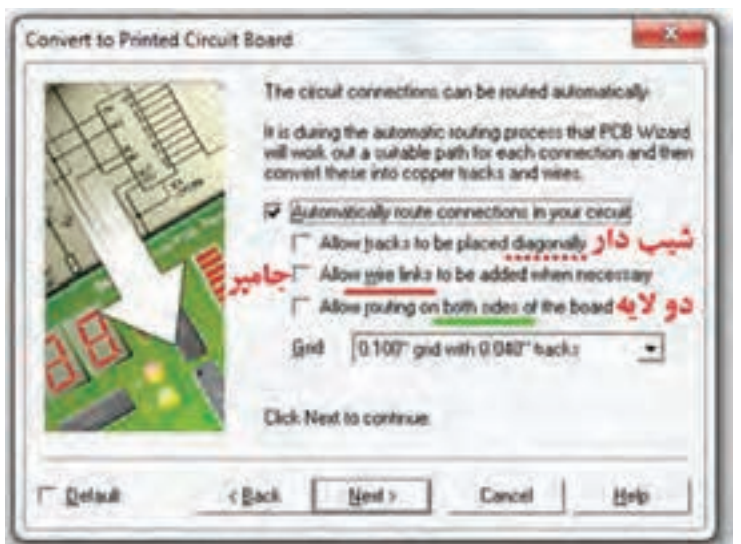

شکل ۰۵- تعیین رسم خطوط مسی با زاویه و جامپر و دو لایه بودن فیبر مدار چاپی

در شکل 106ـ الف، طرح یک نمونه مدار چاپی با ترسیم خطوط مسی با زاویه قائم (۹۰درجه) ودر شکل ۱۰۶ـ ب با خطوط مسی زاویهدار نشان داده شده است. الزم به یادآوری است که طراحی مدار چاپی با زاویه 90 درجه پیشنهاد نمیشود.

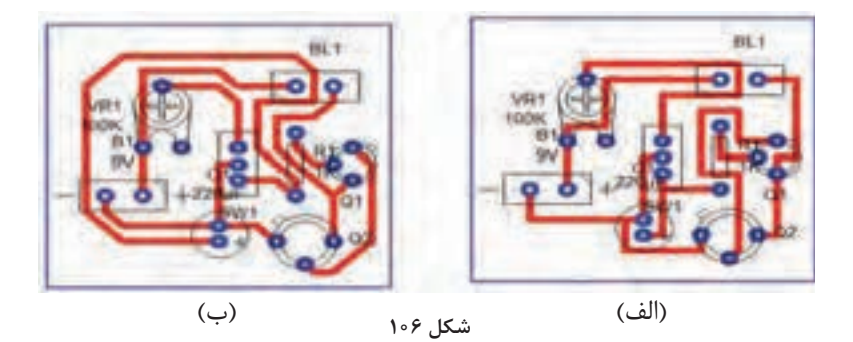

در شکل ،107 طراحی فیبر مدار چاپی یک نمونه مدار را مشاهده میکنید. در این مدار از سیم اتصال پل )جامپر Jumper )استفاده شده است. شکل ،108 طراحی مدار بهصورت دو الیه را نشان میدهد.

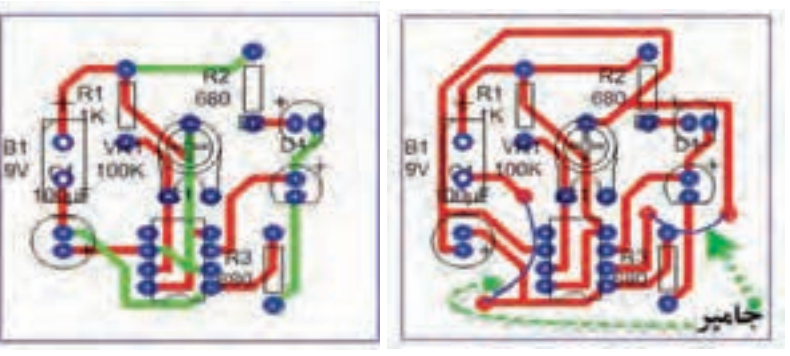

**شکل -107 استفاده از جامپر در طراحی مدار چاپی شکل -108 طراحی مدار را بهصورت دوالیه**

**چگونگی تدریس پودمان های کتاب درسی**

 **اضافه کردن الیه مسی به فیبر مدار چاپی** برای اضافهکردن الیه مسی روی فیبر، در شکل 109 روی گزینه:

Automatically add copper area (s) to the board

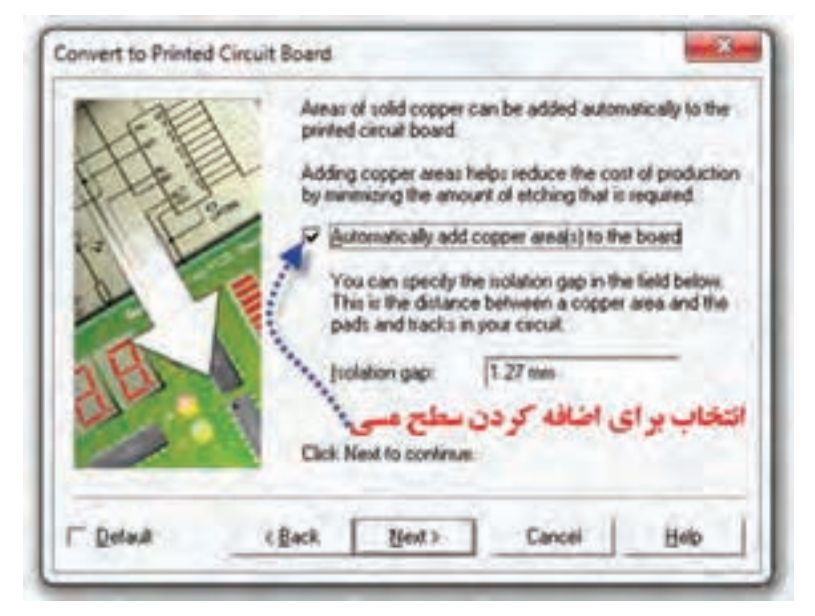

**شکل -109 مجوز براي اضافهکردن سطح مسی روی فیبر**

کلیک کنید. با تأييد اين گزينه، در انتهاي كار، مسهاي اضافي كه در ساختار مدار چاپي اثر ندارند روي فيبر باقي ميماند. از اين اليه ميتوانيم به عنوان گرماگير يا اتصال زمين استفاده كنيم. ضمن اينكه وجود اين اليه سبب افزايش استحكام مكانيكي برد ميشود، شكل .110

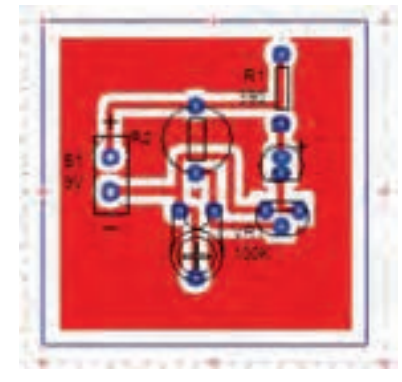

**شکل -110 اضافهکردن سطح مسی روی فیبر**

 **تأیید مسیریابی خودکار Routing Automatic** با کلیک بر روی convert در شکل ،111 مراحل تبدیل نقشه فنی به طرح مدار چاپی به اتمام میرسد و طرح نهایی بر روی صفحه نمایان میشود. به این ترتیب میتوانیم طرح را چاپ و آن را برای انتقال به فیبر آماده کنیم.

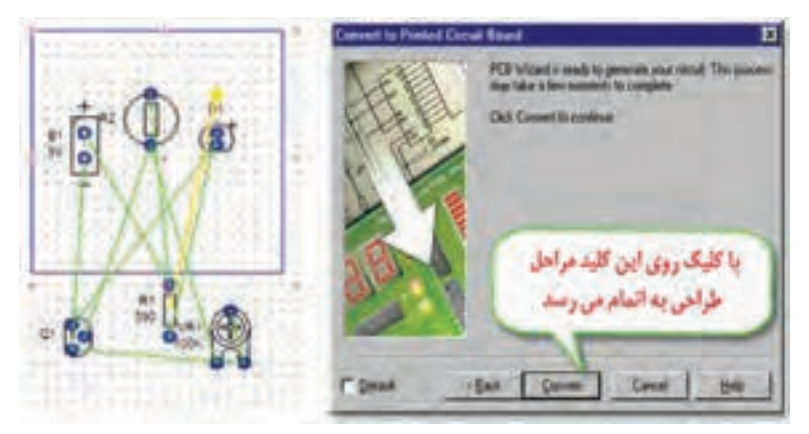

**شکل -111كامل كردن طراحي مدار چاپي**

**كاربرگ ارزشيابي مراحل كار**

**مرحله كار:** شبیهسازی مدار الکترونیکی با نرمافزار **كار:** شبیهسازی و ترسیم مدار چاپی با نرمافزار **نام و نام خانوادگی هنرجو: کد کار: 0306 تاریخ: آزمون نظری:** سؤال بر اساس الگوی پرسش **بارم آزمون:** 20 نمره 1ـ دو نرمافزار متداول برای شبیهسازی مدارهای الکترونیکی، نرم افزارهای............................... و .................................هستند. 2ـ به وسیله نرمافزار Wizard PCB میتوانیم نقشه الکترونیکی را شبیهسازی و از عملکرد مدار اطمینان حاصل کنیم. درست نادرست 3ـ چهار مورد از ویژهگیهای نرمافزار Wizard PCB را شرحدهید. 4ـ ........................................... **آزمون نرمافزاری: سؤال بر اساس الگوی پرسش بارم آزمون:** 8 نمره **--------------------- آزمون سختافزاری: بارم آزمون:** 12 نمره 1ـ نرمافزار مولتیسیم را فعالکنید. 2ـ نقشه الکترونیکی را در نرمافزار شبیهسازیکنید. 3ـ بهوسیله نرمافزار Wizard PCB، نقشه الکترونیکی را بهصورت دستی ترسیمکنید. 4ـ ............................ **شایستگیهای غیرفنی: بارم آزمون:** 20 نمره 1ـ بهکارگیری ابزارهای استاندارد و استفاده صحیح از آنها )از طريق مشاهده و پرسش شفاهي( 6 نمره 2ـ دقت و تمرکز در اجرای کار )از طريق مشاهده( 4 نمره 3ـ رعایت ارگونومی هنگام کار )از طريق مشاهده و پرسش شفاهي( 4 نمره 4ـ مسئوليتپذيري در هنگام ارشد بودن در كارگاه 2نمره 5ـ مشاركت در كار گروهي هنگام كار با همگروهي خود و ساير گروهها 2نمره 6ـ روحيه پاسخدهي 1 نمره 7ـ روحيه پرسشگري 1 نمره **کلیه آزمونها بر اساس استاندارد عملکرد نمونبرگ 8-1 انجام میشود.**  $+VCC = 9V$ LM<sup>555</sup><sub>07</sub> 1**U** 3**R** 2**R** 1**R** 4**R** 1**C** 2**C** 1**LED LED** rr-Ω  $\mathcal{M}$ <sub>μF</sub>  $\longrightarrow$   $\mathcal{M}$ <sup>3</sup> $\longrightarrow$   $\mathcal{M}$ <sup>3</sup> $\longrightarrow$   $\mathcal{M}$ <sup>3</sup> $\longrightarrow$   $\mathcal{M}$ <sup>3</sup> $\longrightarrow$   $\mathcal{M}$ <sup>3</sup> $\longrightarrow$   $\mathcal{M}$ <sup>3</sup> $\longrightarrow$  $\lambda \cdot k\Omega$  $\sqrt{\cdot k\Omega}$ 1 1 ۲ ۳ 7 ۶ ۲ 4 **?? ?? ?? ?? ?? out vcc CND**

**كاربرگ ارزشيابي مراحل كار مرحله كار:** تبدیل نقشه فنی به مدار چاپی )نرمافزاری دستی و خودکار( **كار:** شبیهسازی و ترسیم مدار چاپی با نرمافزار **نام و نام خانوادگی هنرجو: کد کار: 0306 تاریخ: آزمون نظری:** سؤال بر اساس الگوی پرسش **بارم آزمون:** 20 نمره 1ـ برای طراحی مدار چاپی با نرمافزار Wizard PCB تنظیمات اولیه با انتخاب ابعاد و مختصات  $\square$  نقطه مبدأ (ORIGIN) صورت می $\xi$ یرد. درست $\square$  نادرست 2ـ در طراحی مدار چاپی Track به معنی............................................. و Board Circuit به معنی ............................................... است. 3ـ در نوار منو، با انتخاب گزینه Snap /Grid چه عملی را میتوان انجام داد؟ شرح دهید. 4ـ ............................................ **آزمون نرمافزاری:** سؤال بر اساس الگوی پرسش **بارم آزمون:** 8 نمره **--------------------- آزمون سختافزاری: بارم آزمون:** 12 نمره 1ـ نرمافزار Wizard PCB یا هر نرمافزار مناسب دیگر را فعالکنید. 2ـ نقشه الکترونیکی مقابل را بهصورت دستی به نقشه مدارچاپی تبدیلکنید. ابعاد نقشه را Cm 5 ×Cm 5 درنظر بگیرید. 3ـ ......................................... **شایستگیهای غیرفنی: بارم آزمون:** 20 نمره 1ـ بهکارگیری ابزارهای استاندارد و استفاده صحیح از آنها )از طريق مشاهده و پرسش شفاهي( 6 نمره 2ـ دقت و تمرکز در اجرای کار )از طريق مشاهده( 4 نمره 3ـ رعایت ارگونومی هنگام کار )از طريق مشاهده و پرسش شفاهي( 4 نمره 4ـ مسئوليتپذيري در هنگام ارشد بودن در كارگاه 2 نمره 5ـ مشاركت در كار گروهي هنگام كار با همگروهي خود و ساير گروهها 2 نمره 6ـ روحيه پاسخدهي 1 نمره 7ـ روحيه پرسشگري 1 نمره **کلیه آزمونها بر اساس استاندارد عملکرد نمونبرگ 8-1 انجام میشود. CV MKT MKT MKT VCC VCC** TV **OUT OUT** 1**C** 2**C** 2**C**  $\frac{D\mathbf{v}}{2}$  **D**  $\frac{D\mathbf{v}}{2}$  **D**  $\frac{D\mathbf{v}}{2}$  **D**  $\frac{D\mathbf{v}}{2}$  **D**  $\frac{D\mathbf{v}}{2}$ 1**C** 1**U** 1**R RY** 1 V ۵ 4 ۳ ۲ 0 6

**كار:** شبیهسازی و ترسیم مدار چاپی با نرمافزار **نام و نام خانوادگی هنرجو: کد کار: 0306 تاریخ: آزمون نظری:** سؤال بر اساس الگوی پرسش **بارم آزمون:** 20 نمره 1ـ دستگاههای اندازهگیری در کدام منو قرار دارد؟  $components -Y$  Simulation -1 Power Source Components  $-\mathfrak{f}$  Instruments  $-\mathfrak{r}$ 2ـ ابزارهای گرافیکی در کدام منو قرار دارد؟ Graphic Annotation  $-\mathfrak{f}$  Instruments  $-\mathfrak{r}$  components  $-\mathfrak{r}$  Basic  $-\mathfrak{f}$ 3ـ با انتخاب گزینه Convert در نرمافزار Wizard PCB چیدمان قطعات و اتصال پایه روی فیبر  $\square$  مدار چاپی به صورت خودکار انجام میشود. صحیح  $\square$  غلط 4ـ معنای فارسی لغات زیر را بنویسید. .................... Wizard……………… Placement Create.....................  $\wedge$ **آزمون نرمافزاری:** سؤال بر اساس الگوی پرسش **بارم آزمون:** 8 نمره **آزمون سختافزاری: بارم آزمون:** 12 نمره 1ـ ابزار و مواد موردنیاز را برای تهیه طرح مدار چاپی آماده کنید. 2ـ نرمافزار Wizard PCB یا هر نرمافزار مناسب دیگر را فعالکنید. 3ـ نقشه الکترونیکی مدار زیر را با نرمافزار به نقشه مدار چاپی تبدیل کنید. ابعاد نقشه را cm5 ×cm5 در نظر بگیرید. 4ـ فیبر را مناسب طرح موردنظر آماده کنید. 5ـ ازطرح پرینتی تهیه نموده و آن را به روی فیبر انتقال دهید و به کمک ماژیک ضداسید اثر به جا مانده از طرح را روی فیبر با رعایت استاندارد و قواعد مربوطه، پُررنگ کنید. 6ـ پس از ارزشیابی سطح فیبر را تمیز کنید. 7ـ ...................................................

**كاربرگ ارزشيابي مراحل كار**

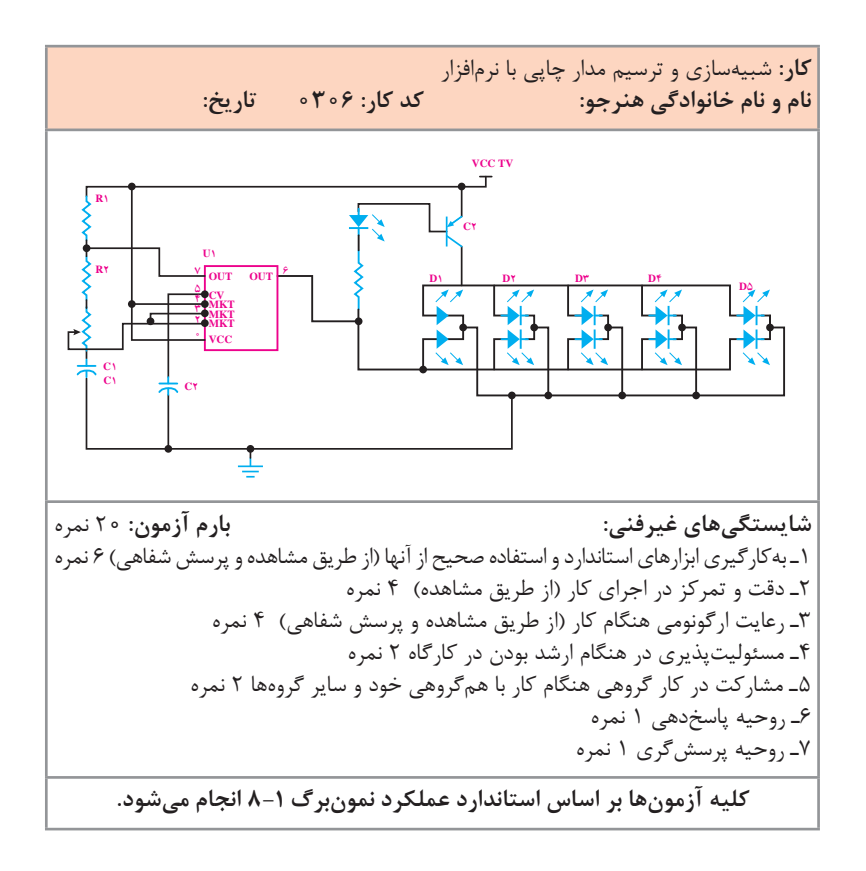

**تدریسپودمانپنجم:ساختپروژهساده واحدیادگیری7**

**مونتاژیکنمونهبردسادهکاربردیالکترونیکی**

 **پرینتر لیزری چگونه عمل میکند:** در پرینترهای لیزری هنگام چاپ ذرات جوهر (تونر)، از مخزن (کارتریچ Cartridge) دستگاه خارج میشود و بهصورت پودر بر روی صفحهی کاغذ انتقال مییابد. برای آنکه تصویر یا متنی به وسیلۀ چاپگرهای لیزری چاپ شود، تونر دستگاه که از جنس پالستیک است بر اثر حرارت غلتک )Drum )ذوب میشود و بر روی کاغذ باقی میماند. از طرفی به دلیل شکننده بودن فیبرهای مسی نمیتوانیم آنها را در دستگاه چاپگر قرار دهیم تا حروف و سایر عالئم بهصورت مستقیم، بر روی فیبر مدار چاپی کشیده شوند، بنابراین باید بهصورت غیرمستقیم تونر را از پرینتر بر روی فیبر مسی انتقال دهیم. برای این منظور ابتدا بر روی کاغذی که تونر به نرمی بر روی آن قرار میگیرد طرح مدار چاپی را با دقت ۴۰۰ dpi چاپ میکنیم. سپس با قرار دادن صفحه چاپ شده روی فیبر و حرارت دادن آن بهوسیلۀ اتو، تونر را برای بار دوم مذاب میکنیم و آن را روی فیبر مسی انتقال میدهیم، به این ترتیب طرح بر روی فیبر نقش میبندد، شکل .112

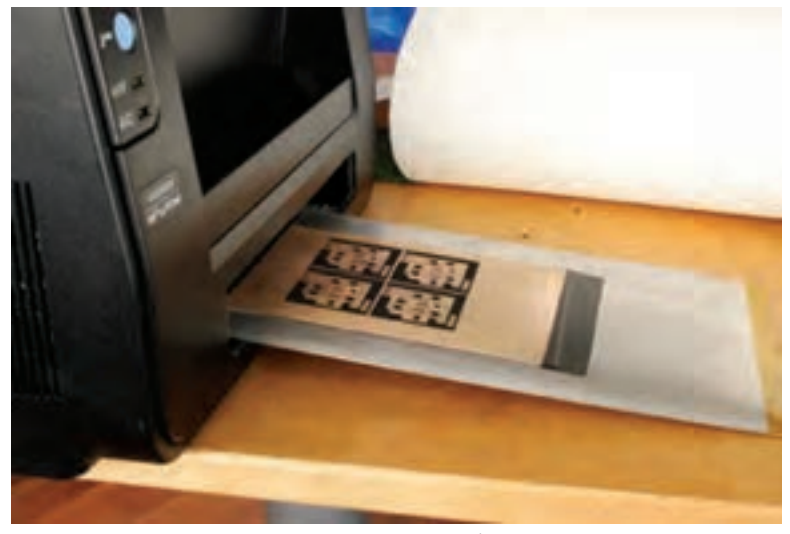

**شکل -112 چاپگر لیزری برای چاپ طرح مدار چاپی**

**كاربرگ ارزشيابي مراحل کار**

**مرحله کار:** ساخت پروژه ساده **کار:** مونتاژ یک نمونه برد ساده کاربردی الکترونیکی<br>**نام و نام خانوادگی هنرجو: نام و نام خانوادگی هنرجو: کد کار: 0306 تاریخ: آزمون نظری:** سؤال بر اساس الگوی پرسش **بارم آزمون:** 20 نمره 1ـ اجرای پروژه، سبب ارتقای سطح علمی و ارتباط بین هنرجویان و بازار کار میشود. درست نادرست 2ـ شبیهسازی پروژه با نرمافزار چه اثر مثبتی در اجرای عملی پروژه دارد؟ شرح دهید. |۳\_ در اجرای پروژه آیا باید قطعات را قبل از نصب روی بُرد مورد آزمایش قرار داد؟ چرا؟ شرح دهید. 4ـ سه مورد از موارد ایمنی به هنگام اسیدکاری را بنویسید. 5ـ ................................................... **آزمون نرمافزاری:** سؤال بر اساس الگوی پرسش **بارم آزمون:** ------- -------------- **شایستگیهای غیرفنی: بارم آزمون: 20 نمره** 1ـ بهکارگیری ابزارهای استاندارد و استفاده صحیح از آنها )از طريق مشاهده و پرسش شفاهي( 6 نمره 2ـ دقت و تمرکز در اجرای کار )از طريق مشاهده( 4 نمره 3ـ رعایت ارگونومی هنگام کار )از طريق مشاهده و پرسش شفاهي( 4 نمره 4ـ مسئوليتپذيري در هنگام ارشد بودن در كارگاه 2 نمره 5ـ مشاركت در كار گروهي هنگام كار با همگروهي خود و ساير گروهها 2 نمره 6ـ روحيه پاسخدهي 1 نمره 7ـ روحيه پرسشگري 1 نمره

**کلیه آزمونها بر اساس استاندارد عملکرد نمونبرگ 8-1 انجام میشود.**

### **فهرست پودمانها، کارها و مراحل کار درس »طراحی و ساخت مدار چاپی«**

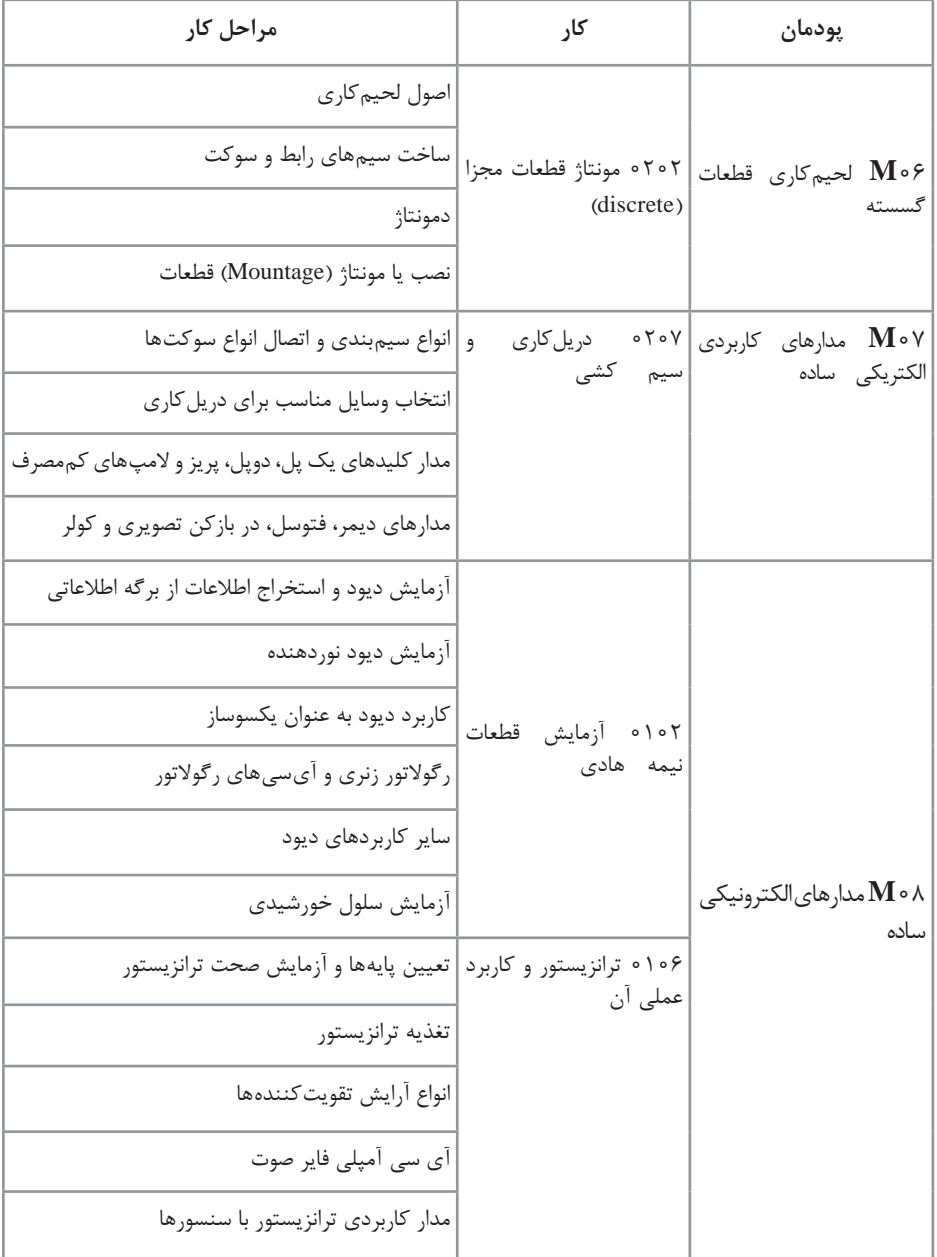

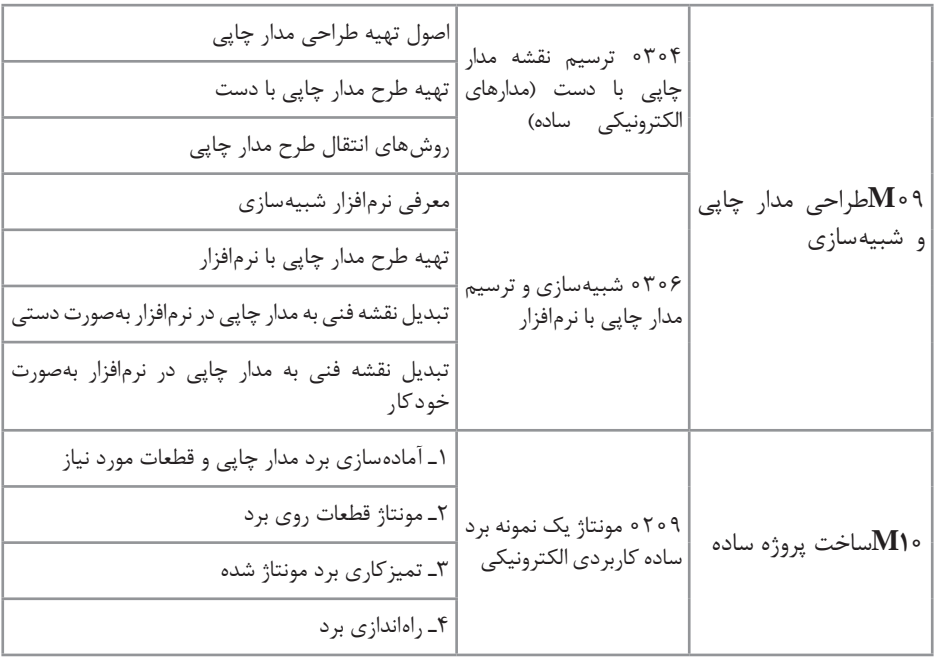

### **ارزشيابي**

÷.

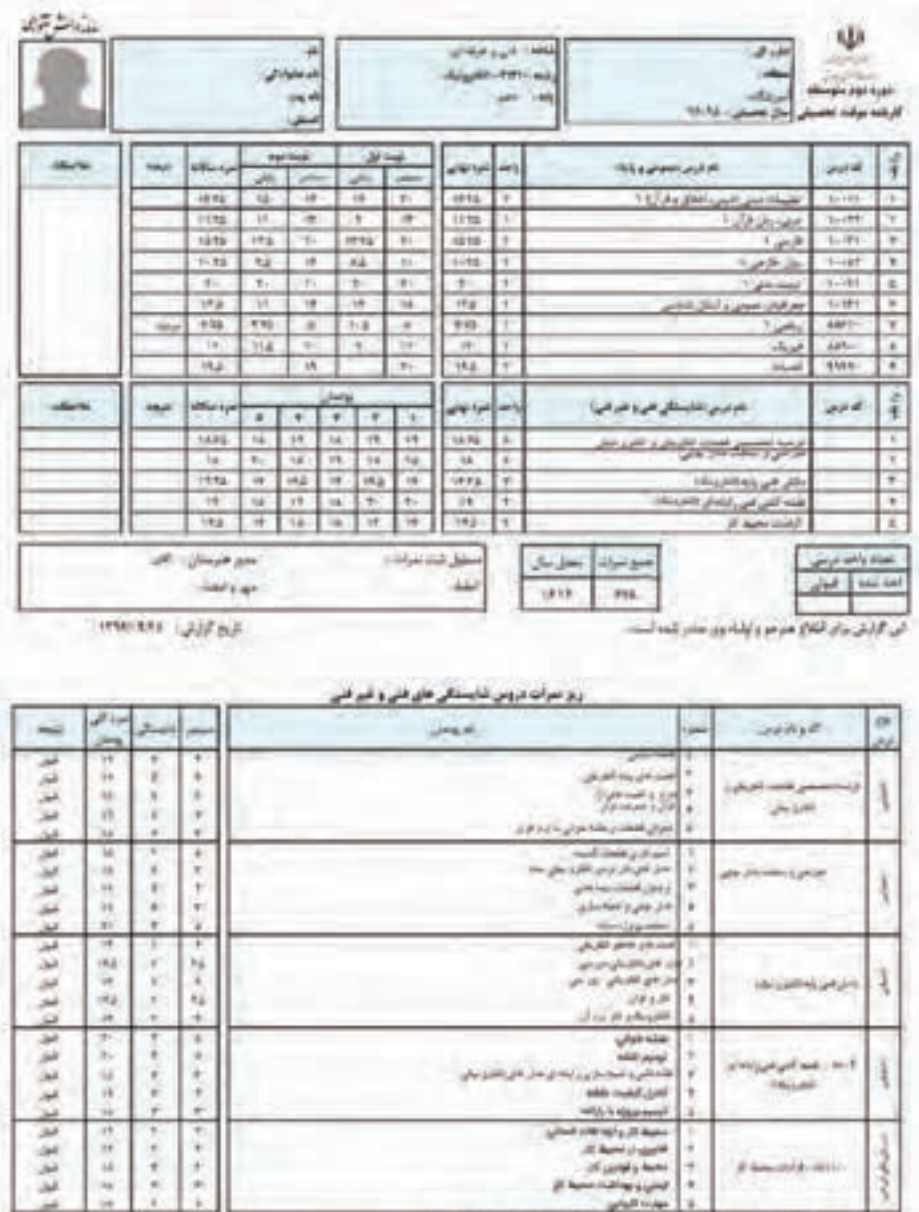

از میں کئی پیجائی بدا ہے کیے مجلسہ ہے کریں:<br>یہ مناظر میں کیول نے پیجائی بدا ہوا ہے بتایا ۔<br>یہ جزیئو نے میران نے بک میرا از جرنے کالے کیلئے کئی د میرانی کیول تجار نے کرید کہ ہر کو پچرومیان سائل سے دوڑوں<br>یہ کرومیانی بجد میر

**منابعومآخذ**

**1** اصول الکترونیک،گروپ، ترجمه احمد ریاضی، محمود همتایی و.........دانشکده شهید شمسی پور.

**2** اندرسن چارلز، دوره جامع برق و الکترونیک، مترجم محمدرضا محمدی فر، انتشارات سپهر.

**3** الکترونیک عمومی ،1 مؤلفان: ابوالقاسم جاریانی، شهرام نصیری سوادکوهی و....... ،١٣٩٤، شرکت چاپ و نشر کتابهای درسی ایران.

**4** الکترونیک پایه، کد ،609/17 مؤلفان: فتحاله نظریان، فرشته داودی لعلآبادی و ،... ،1394 شرکت چاپ نشر کتابهای درسی ایران.

ه الکترونیک عمومی ۲ كد ۴۹۰/۵، مؤلفان: شهرام نصیری سوادکوهی، یدالله رضازاده، و،......... 1394 شرکت چاپ و نشر کتابهای درسی ایران.

**6** كارگاه الكترونيك مقدماتي كد /62 359 مؤلفان: شهرام نصيري سواد كوهي، سيد محمود صموتي، شرکت چاپ و نشر کتابهای درسی ایران.

**7** آزمايشگاه مجازي 2 كد ،466/6 مؤلفان: مهين ظريفيان جواليي، محمود شباني و ...... شرکت چاپ و نشر کتابهای درسی ایران.

**8** طراحی و سیمکشی برق ساختمانهای مسکونی کد،210264مؤلفان علیرضا حجرگشت،محمدحسن اسالمی،شرکت چاپ و نشر کتابهای درسی ایران.

**9** راهنماي كاربرد )help )نرمافزار WIZARD PCB.

**10** سایتهای اینترنتی برگههای اطالعات sheet Data، کتاب اطالعات Data book و دستینه book Hand.

**N** Electronic devices and circuit theory by Robert Boylestad Louis Nashilsky.

**N** Transistor Fundamentals by Robert J Brite.

**IV** Transistor Circuit action by Henry C. Vealch.

**Electronic Devices Electron flow version Floyd.** 

**A** by Norman Ahlhelm- unesco  $\mathbf{Y} \cdot \mathbf{Y}$ , high reliability soldering and circuit board repair.

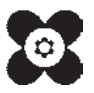